## ➀**Édition de formules simples (= texte)**

#### **Utilisable pour quelques formules basiques seulement**

- Mise en **indice / exposant**, sur une sélection, ou avant la saisie : . Soit : Clic droit (ou menu Format) => Caractères => position ... . Soit :  $Ctrl+Mail+P$  ou  $\mathbb{A}^{\mathbb{K}}$  = exposant,  $Ctrl+Mail+B$  ou  $\mathbb{A}^{\mathbb{K}}$  = indice (« no **P <sup>B</sup>** » pour s'en souvenir ☺) ; idem pour annuler la commande.
- **Espace insécable** : Ctrl+Espace. (Ne pas) les voir ⇒ Ctrl+F8.
- $\star$   $\alpha$ ,  $\pi$ , symbole : Insertion => Caract. spéciaux (ex. police OpenSymbol)

#### **Astuces**

- Après une saisie dans un format particulier (ex. gras OpenSymbol), « (clic droit ou) **Format => par défaut** » permet d'annuler ce formatage pour revenir à celui du style du paragraphe (cf. F11).
- Respectez les règles typographiques, pour ces « formules », comme les **variables et fonctions en italique**. Ex :  $u(x) = 2x^3$ .

On gagne ainsi en lisibilité et en cohérence avec les « vraies » formules du module Math, qui respecte par défaut ces conventions.

#### **« AutoTextes »**

Une formule fréquemment utilisée comme :  $2H_2 + O_2 \rightarrow 2H_2O$  ?

- $\bullet$  Saisir la formule, la sélectionner, puis Ctrl+F3 ou « Édition => AutoTexte ». Lui choisir un nom (ex. 'synthèse H2O'), un raccourci (ex. 'syntheau') et choisir une catégorie où ranger cet **AutoTexte**.
- Pour l'utiliser ensuite, tapez : [le raccourci] + F3.

## ➁ **Apport de Dmaths (pour le mode «texte »)**

#### **Quelques AutoTextes fournis par Dmaths**

Caractères grecs

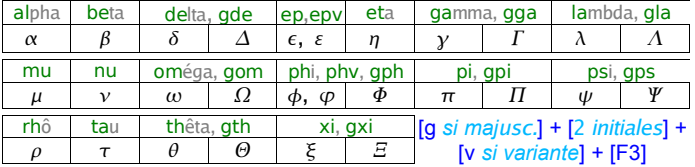

#### Autour des ensembles

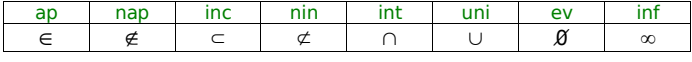

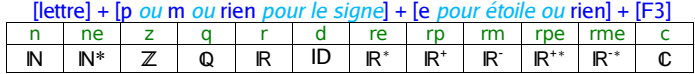

### Relations, logique, autres

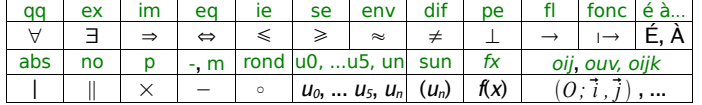

#### Mes préférés

## ➂ **Édition de véritables formules**

#### **Module Math**

Le module tableur d'OpenOffice.org s'appelle **Calc**, le traitement de texte **Writer**, pour les diaporama on a **Impress** et pour le dessin vectoriel **Draw**. Lorsque l'on veut insérer une formule mathématique dans un texte, OpenOffice.org fait appel à un autre composant, **Math**, utilisé presque exclusivement subordonné à un autre module, comme Writer par exemple.

La formule est construite à partir d'un « codage » donné, qui permet une saisie très rapide au clavier pour les habitués.

Ce codage peut aussi être saisi sans avoir à tout connaître, en utilisant le menu contextuel (clic-droit dans le codage) ou la boîte de sélection.

#### Sans nom1 - OpenOffice.org 1.1.2 **EINXI** Fichier Édition Affichage Format Outils Fenêtre Aide ᆌ臂☞!  $\sqrt{\frac{4a}{a+b}}$  asb as  $f(x)$   $\sum a$  $\boxed{1}$   $\boxed{1}$   $\boxed{1$  $\overline{\vec{a}}$   $\overline{\vec{b}}$  $\bullet$  $\frac{\sqrt{2}}{3}$ le  $+a$   $-a$   $\pm a$   $\mp a$   $\neg a$  $\blacksquare$ Voici la formule :  $\vert$ a+b a-b axb a\*b anb a-b <del>β</del> a÷b a/b avb a∘b  $sqrt{2}$  over 3  $\blacksquare$

- **Insérer** une formule : Insertion => Objet => Formule (ou ).
- **Modifier** une formule : double-clic dessus, ou clic-droit => Éditer.
- « **Rafraîchir** » l'affichage de la formule, pendant la saisie : F9.
- **Sortir** du mode édition : (Deux fois) **Échap ou Esc** ; ou clic dans le texte, hors de la fenêtre de « codage » des formules.<br>El Sans nom1 - OpenOffice.org 1.1.2

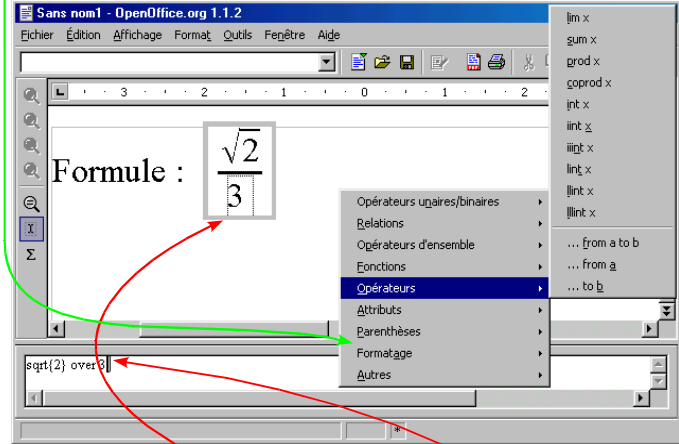

En cliquant sur une partie de la formule, le curseur se place à l'endroit correspondant dans le « codage ». Espaces supplémentaires ou retours à la ligne dans le codage n'ont aucun effet sur la formule.

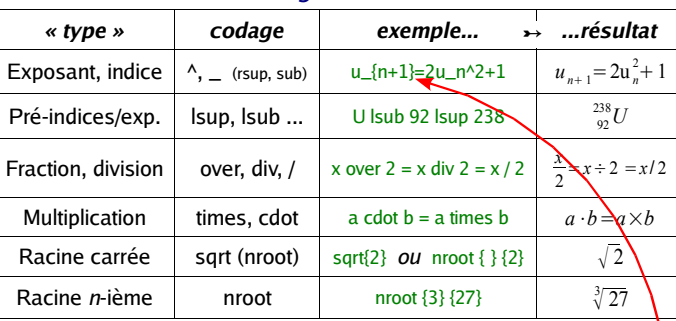

**« Codages » courants**

#### **Regroupement, parenthèses**

 **(Fausses) parenthèses de taille fixe**, vues comme de simples caractères et donc pas forcément équilibrées:  $\langle \langle, \rangle \rangle$ ,  $\langle \langle, \rangle \rangle$ ,  $\langle \langle, \rangle \rangle$ ,  $\langle, \rangle$ 

$$
\langle 1 \rightarrow (1 ; \langle x \text{ over } y \rangle) \rightarrow (\frac{x}{y}).
$$

**Parenthèses invisibles,** à équilibrer (un « { » correspond à un «  $\sqrt{2}$  ») utilisées pour les « regroupements logiques » uniquement :

1+x over 2+{1+x} over 2 
$$
\rightarrow
$$
 1+ $\frac{x}{2}$ + $\frac{1+x}{2}$ .

- **Parenthèses visibles, de taille fixe,** à équilibrer avec une parenthèse du même type : utiliser**\*** (, ou ), [, ], lbrace, rbrace (pour « {...} »), langle, rangle (« <...> »), lline, rline (« | »), ldline, rdline  $(\& \parallel \& \) \dots$  Exemples : (S)  $\rightarrow$  (S) ; (1  $\rightarrow$   $\frac{1}{2}$  $\frac{1}{6}$ , (1;3)  $\rightarrow$   $\frac{1}{6}$  (erreurs...)
- **Parenthèses visibles, de taille variable,** à équilibrer, pas forcément avec le même type de parenthèse : commencer par left<sup>n</sup> et terminer par **right**, où □ représente l'un des caractères précédents (\*) ou none (pseudo-symbole invisible, pour équilibrer).

**left** (x over y **right**) → 
$$
\left(\frac{x}{y}\right)
$$
; **left** [0";<sup>n</sup>a over 2 **right**  $\rightarrow$   $\left[0, \frac{a}{2}\right]$   
**left lbrace left left left**  $\left\{x=1 \# y=2\right\}$  **right none** →  $\left\{\frac{x=1}{y=2}\right\}$ .

#### **Géométrie, Sommes, intégrales, limites...**

**widevec** AB  $\rightarrow \overline{AB}$ , widehat ABC  $\rightarrow \widehat{ABC}$ , overline AB  $\rightarrow \overline{AB}$ , **sum** from {**i**=1} to n  $u_i \mapsto \sum_{i=1}^n u_i$ , **prod** from {**i** in setN}  $x_i \mapsto \prod_{i \in \mathbb{N}} x_i$ , **int** from 1 to 2 f(x)dx →  $\int_{0}^{2} f(x)dx$ , **int** \_1 ^2 f(x)dx →  $\int_{1}^{2} f(x)dx$ , 1 **lim** from {n rightarrow infinity}  $u_n \rightarrow \lim u_n$ . *n* → ∞

#### **Ensembles**

setN. setZ, setQ, set R " et " setC → N, Z, Q, R et C (texte entre "..."), a in b, a notin b, A intersection B, A union B  $\rightarrow$  *a*∈ *b* , *a*∉ *b* , *A*∩ *B* , *A*∪ *B* , A subset B, A nsubset B, emptyset  $\rightarrow A \subseteq B$ ,  $A \not\subset B$ ,  $\emptyset$ 

 $\hat{a}$  (avec AltGr+7 sur clavier fr)  $\rightarrow$  petite espace ;  $\rightarrow$   $\rightarrow$  espace.

#### **Matrices, vecteurs ou « empilages »**

binom {  $x$  rightarrow 3} { $x < 3$ }  $\rightarrow x \rightarrow 3$  (ex : *lim f*  $(x)$ ) *x*3  $x \rightarrow 3$ *x* 3 stack { x rightarrow  $3 \# x < 3$ }  $\rightarrow$  *idem* mais permet plus de 2 lignes. matrix {a # b # c ## d # e # f}  $\rightarrow$   $\begin{array}{cc} a & b & c \\ d & e & f \end{array}$ .

Réaliser l'entourage des vecteurs et matrices avec les « parenthèses ».

**Mot et caractères réservés, opérateur utilisé comme caractère**

- **←** Écrire &, ^, #, |, \_ **entre guillemets** pour les afficher : "&", "#" etc.<br>← Des mots (ex. int) sont *réservés* ⇒ widehat %INT →  $\widehat{M}$ .
- Des mots (ex. int) sont réservés ⇒ widehat **%**INT ➸ *I*
- $\bullet$  Un opérateur binaire comme  $+$  ou  $*$  attend deux « arguments ». Pour l'afficher seul, l'écrire **entre guillemets** ou avec l'argument vide {}.

#### **Astuce pour l'alignement vertical [http://www.openoffice.org/issues/show\\_bug.cgi?id=972](http://www.openoffice.org/issues/show_bug.cgi?id=972)**

L'alignement vertical par rapport à la ligne de texte n'est pas toujours correct. Déplacez verticalement la formule à la souris, pour la repositionner, ou pour ajustez plus finement avec Alt + Flèches $\hat{I}$ .

## ➃ **Apport de Dmaths (édition de formules)**

#### **Plusieurs « modes » d'écritures des formules**

Dmaths construit des formules en utilisant le module « Math », donc lisibles et modifiables sans Dmaths. Chacun à son rythme / niveau :

- **1.** Boites de dialogue, **{:** (systèmes), **::** (matrices), ou **R** pour tout faire, voire  $\blacksquare$  (formule complexe).
- **2.** Plus rapide quand on connaît, après avoir pré-saisi toute la formule :
- $\rightarrow$  Un clic su<u>r une icône orange</u>  $(\vec{a}, \hat{A}, \Sigma, \vec{c})$  .) ou . Un raccourci (Ctrl+Maj+[Lettre]), pour une formule « typée »,
- $\rightarrow$  Clic sur  $\rightarrow$  0*u* F10, pour les formules numériques « généralistes ».
- Avec cette méthode 2. rapide, Dmaths travaille alors :
- . Sur le **texte sélectionné**, ou . Sur le **dernier « mot »** (pas d'espace) avant / sous le curseur ou . Sur le **texte après \$\$** et avant le curseur.
- En ouvrant en plus une **boite de dialogue pour chaque §** rencontré (⇒ mode mixte, « entre » les méthodes 1. et 2. précédentes).
- Changer la **taille de police** (dans la sélection, ou partout)  $\mathbf{I}$ ,  $\mathbf{I}$ ...
- Les **AutoTextes** (voir ➁) sont traduits en code « Math » synonyme.
- **. Parties entre &** ⇒ pas transformées par Dmaths : &1/2& ➸ 1/2 . **. Parties entre \$** ⇒ traitées comme formule généraliste. Ex :  $$k$v \space Ctr1+Maj+V \rightarrow k \vec{v} \text{ alors que kv \space Ctr1+Maj+V \rightarrow \vec{k}v \text{ .}$
- Aides au formattage du texte :

MAJ+[F10] ➸ **{ }** (entoure la sélection, sinon curseur à l'intérieur). CTRL+MAJ+[F10] ➸ **( )** (idem)

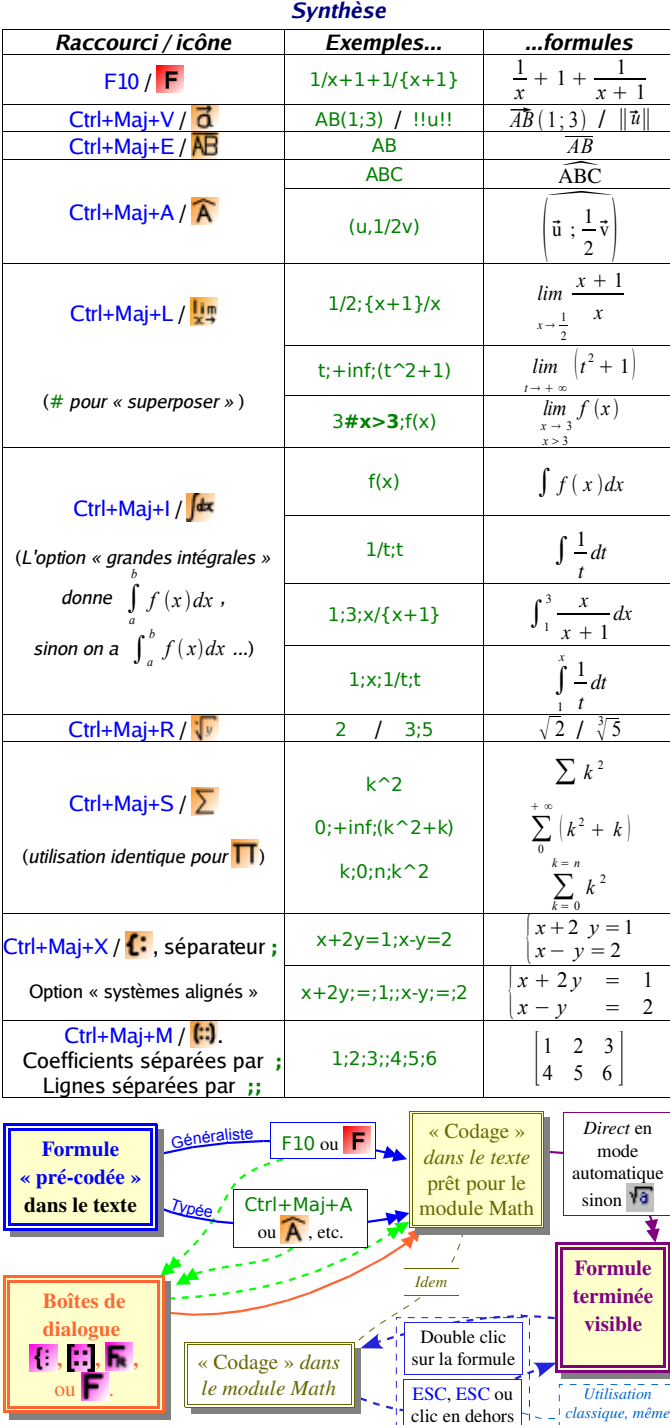

*sans Dmaths*

# **Édition de Formules mathématiques et scientifiques**

*MEMENTO pour*

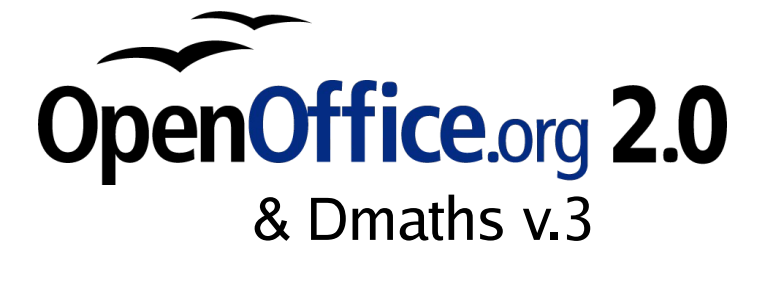

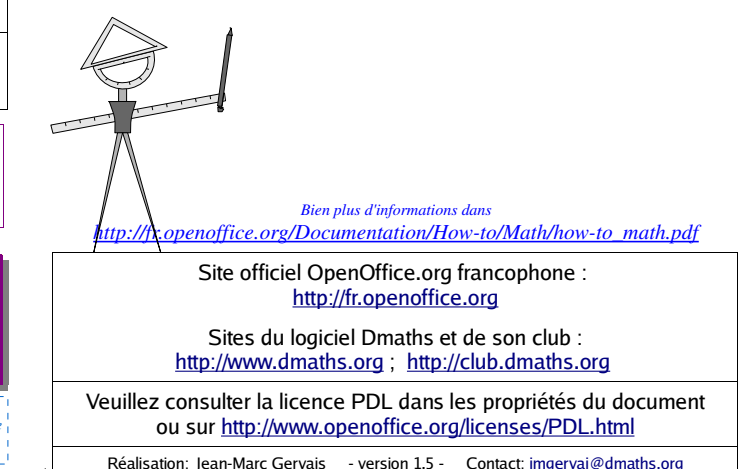